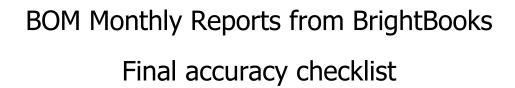

|                  | Month end reports                                                                                                    | Comments                                                                                                    | Month:       |  |  |
|------------------|----------------------------------------------------------------------------------------------------|----------------------------------------------------------------------------------------------------|--------------|--|--|
|                  | топа спа торога                                                                                                    |                                                                                                    |              |  |  |
|                  |                                                                                                    |                                                                                                    | Checked      |  |  |
| D<br>A<br>T      | Run the <u>Simple TB</u> to ensure the totals match for debits and credits                                                                              | A standard accounting check to ensure the accuracy of the figures before running final reports                                                                                                    |              |  |  |
| A<br>C           | If for any reason the totals do not agree                                                                                                    | Run the Nominal Only Recalculation under settings / Data heading                                                                                                    | Let the FSSU |  |  |
| H<br>E<br>C<br>K | Re-run the Simple TB and check that the totals match                                                                                                    | If there is still a problem, contact the BrightBooks support team for a resolution                                                                                                    | know also    |  |  |
|                  | After running the Simple TB for accuracy check on Data Run the BOM Monthly reporting pack Follow the guidance points below on cross checking of reports |                                                                                                    |              |  |  |
| 1                | A list of balances on all school bank and cash accounts                                                                                                 | Bank codes in the simple trial balance                                                                                                    |              |  |  |
| 2                | Bank Reconciliation report for all school bank accounts                                                                                                 | Check that the <i>balance</i> as per BrightBooks agrees to the relevant bank balance in the <i>Balance sheet</i> & in the Simple Trial Balance report  Outstanding items reviewed for accuracy. Duplicates or errors are corrected |              |  |  |
| 3                | Income & Expenditure report                                                                                                    | The final Net Profit/ Loss should agree to the Income & expenditure figure showing at the end of the Capital & Reserves section at the bottom of the Balance Sheet                                                                 |              |  |  |

|   | Month end reports                                            | Comments                                                                                                    | Month:  Checked |
|---|--------------------------------------------------------------|----------------------------------------------------------------------------------------------------|-----------------|
| 4 | Balance sheet report                                         | Cumulative balances to the month end being reported on.  The bank rec reports and the Aged Creditor balances should also be generated to this same month end date and balances should always be cross checked | GHECKEU         |
| 5 | List of Supplier balances                                    | The total of this list should agree to the balance in code 2100 in the Balance sheet at the month end                                                                                                    |                 |
| 6 | List of Accruals/Income in advance/prepayments               | Run Department report for Income in advance - total to agree to balance in code 2105                                                                                                    |                 |
| 7 | Capital Income & Expenditure account report (if applicable). | Info generated from a department report from BrightBooks which analyses the movement on the various nominal accounts                                                                                          |                 |

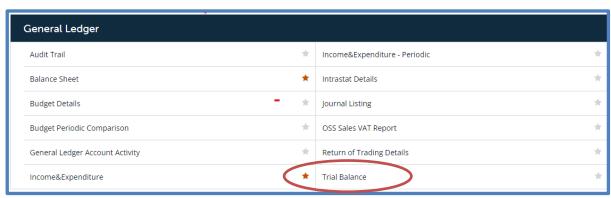

| Breda - C & C Demo |                                                             | Date Range: 1st Sep 2021 To 31st Aug<br>2022 |             |
|--------------------|-------------------------------------------------------------|----------------------------------------------|-------------|
| Code               | Description                                                 | Debit                                        | Credit      |
| 3010               | DEIS Grant                                                  | -                                            | 52,300.00   |
| 1420               | Capital: Covid Minor Works Fixtures, Fittings and Equipment | 116,800.00                                   |             |
| 1460               | Capital: Covid Minor Works ICT                              | 78,500.00                                    |             |
| 1800               | Current Account 2                                           | 52,300.00                                    |             |
| 1950               | Creditors Control Account                                   | -                                            | 3,800.00    |
| 2105               | Grants Received in Advance                                  | -                                            | 79,000.00   |
| 2151               | DEIS Grant Received in Advance                              | -                                            | 14,900.00   |
| 2440               | Long Term Loan                                              | -                                            | 117,752.00  |
| 2600               | Retained Surplus                                            | -                                            | 60,509.00   |
| 2710               | DE Capital Building Grant Income                            | -                                            | 6,339.00    |
| 3900               | Capital Projects Fundraising Income                         | 45,000.00                                    | -           |
| 3921               | Accumulated Amortisation of Capital Equipment Income        | 42,000.00                                    | -           |
|                    | Totals:                                                     | €334,600.00                                  | €334,600.00 |

## **Nominal Only Recalculation**

The new **Nominal Recalculation** feature that has been introduced allows you to re-calculate the current year's nominal balances **only**. It however does not take into consideration the comparative years' or the customer and supplier ledgers. To recalculate the current year's nominal balances, complete the steps.

- 1. On the left panel, click **Settings**.
- 2. The **Settings** page appears. Under the **DATA** heading, click **Nominal Only Recalculation**.
- 3. A pop-up message is displayed that states; "This Re-calculation routine will recalculate the current year nominal balances ONLY. It will NOT recalculate the comparative year or the customers and suppliers ledgers". Click OK to continue.
- 4. Once the calculation is completed, a validation message is shown.
- 5. If there is no nominal validation for the selected business, a message is shown.

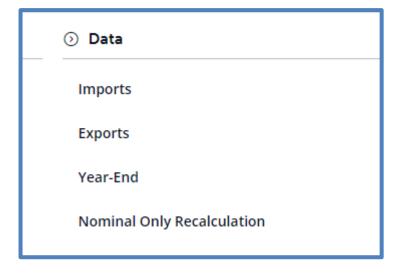

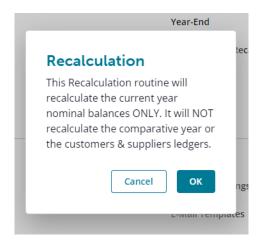